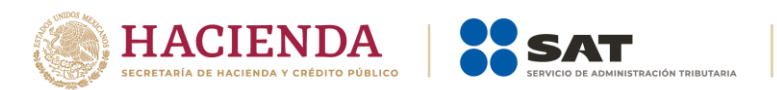

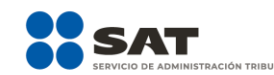

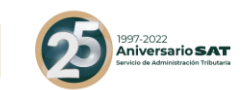

# **Documentación del Servicio de Consulta de CFDI**

Versión 1.4

Fecha: Noviembre 2022

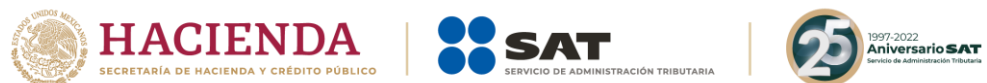

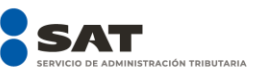

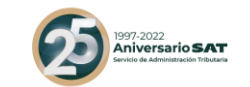

# **Tabla de Contenido**

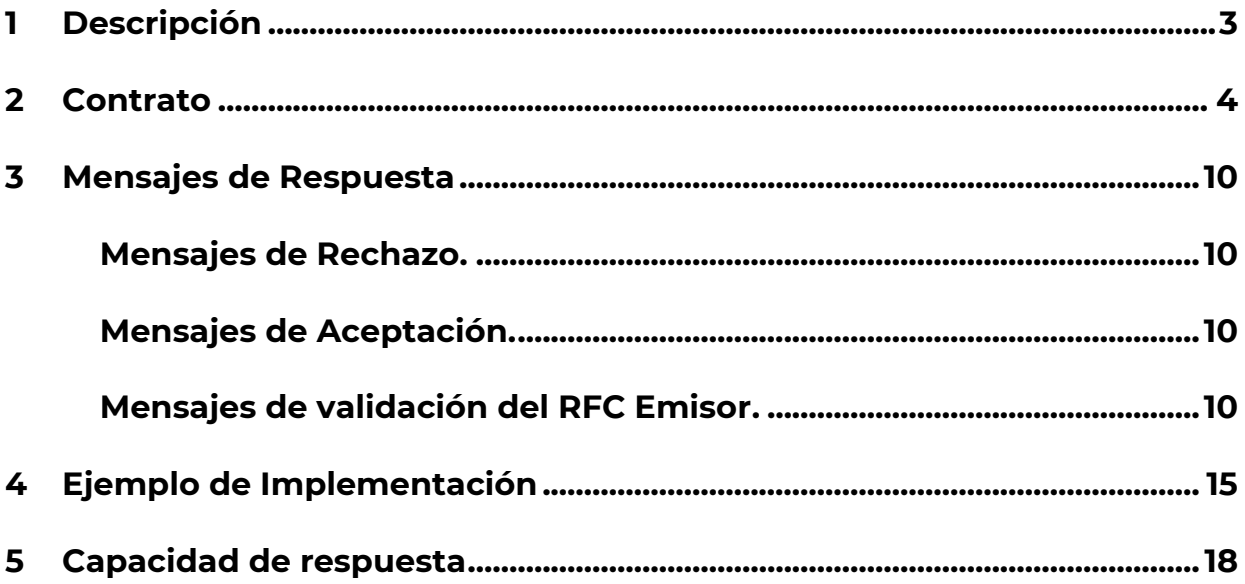

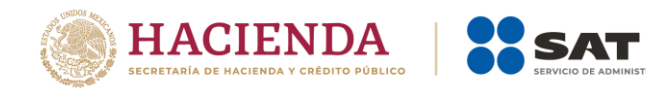

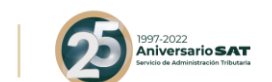

# <span id="page-2-0"></span>**1. Descripción**

El Servicio de consulta de CFDI´s se diseñó para permitir la validación accediendo a un servicio publicado en la página del SAT, el servicio pretende proveer una alternativa de consulta que requiera verificar el estado de un comprobante en las Bases de Datos del SAT.

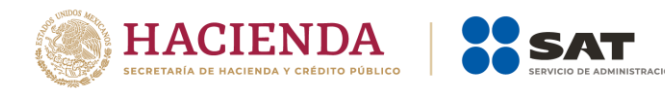

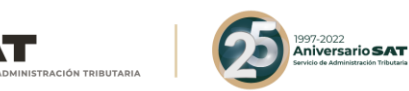

## <span id="page-3-0"></span>**2. Contrato**

URL: *<https://consultaqr.facturaelectronica.sat.gob.mx/ConsultaCFDIService.svc>*

#### WSDL **ConsultaCFDIService.svc?wsdl**

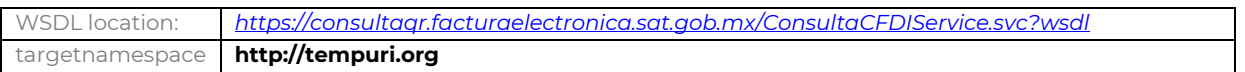

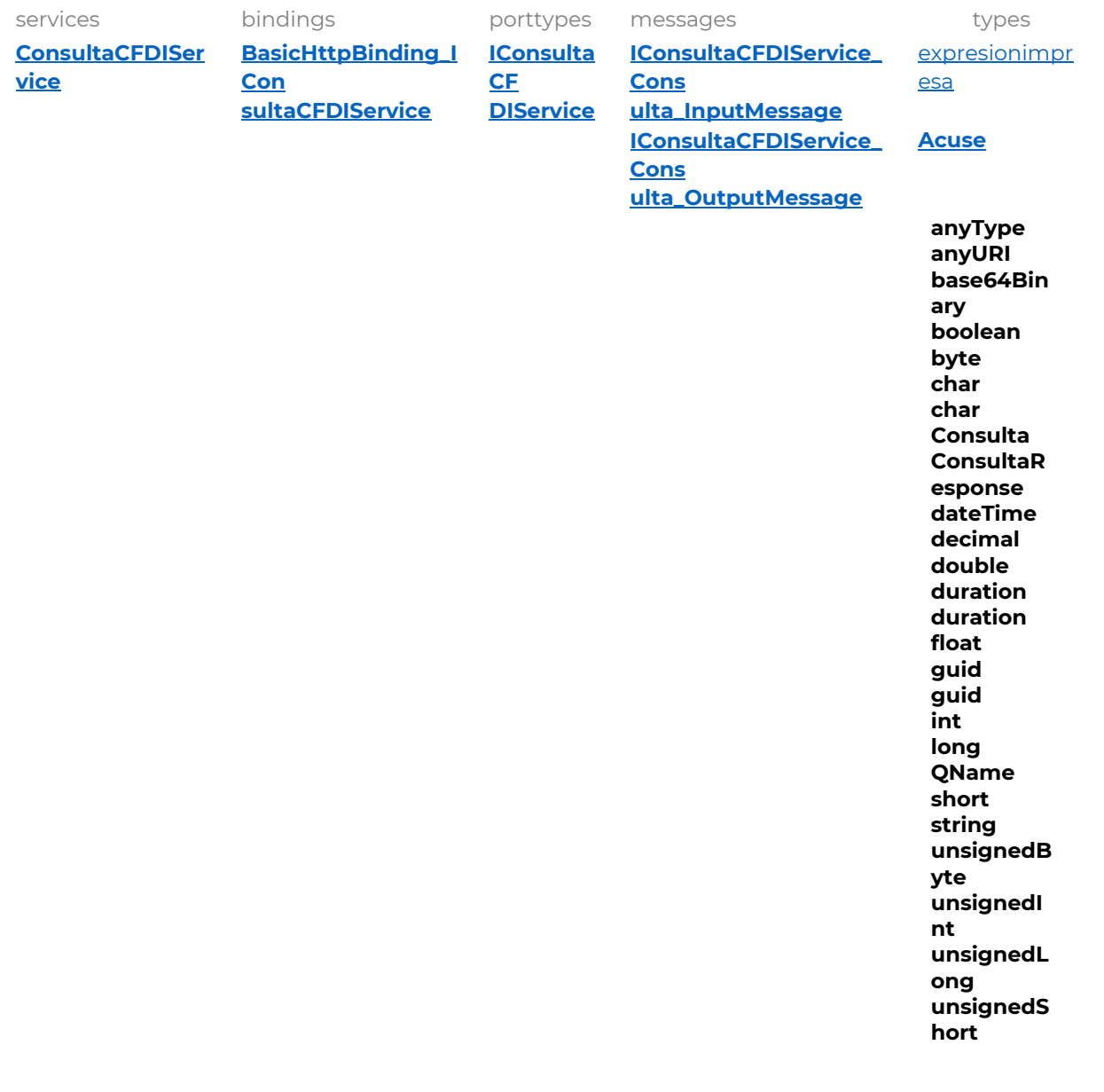

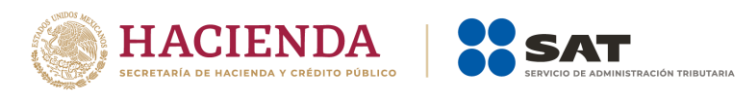

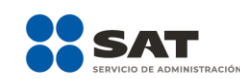

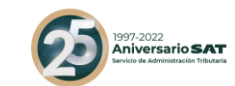

#### <span id="page-4-0"></span>**service ConsultaCFDIService**

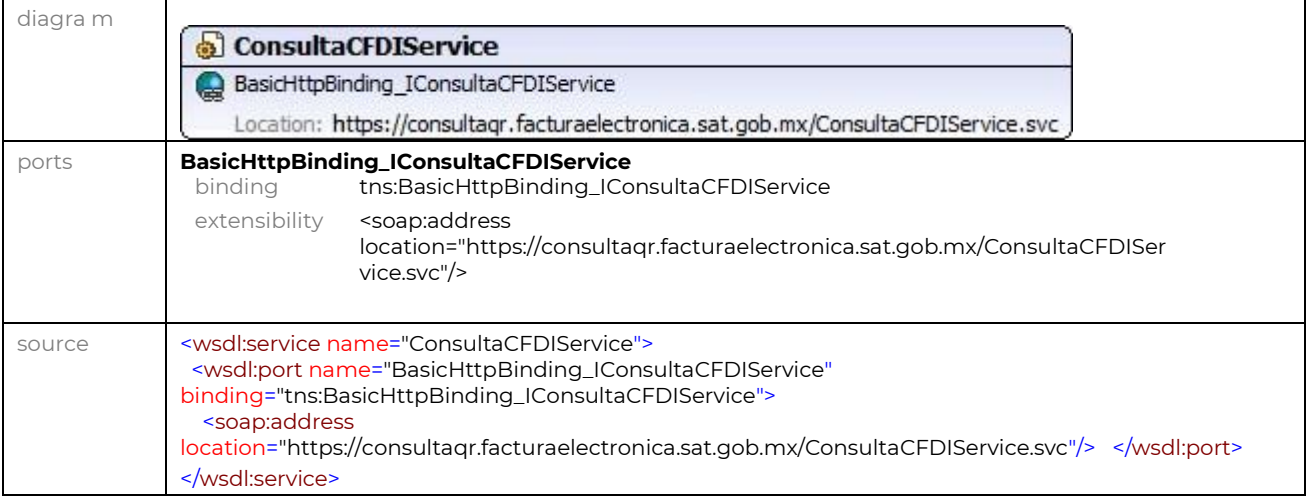

#### <span id="page-4-1"></span>**binding** BasicHttpBinding\_IConsultaCFDIService

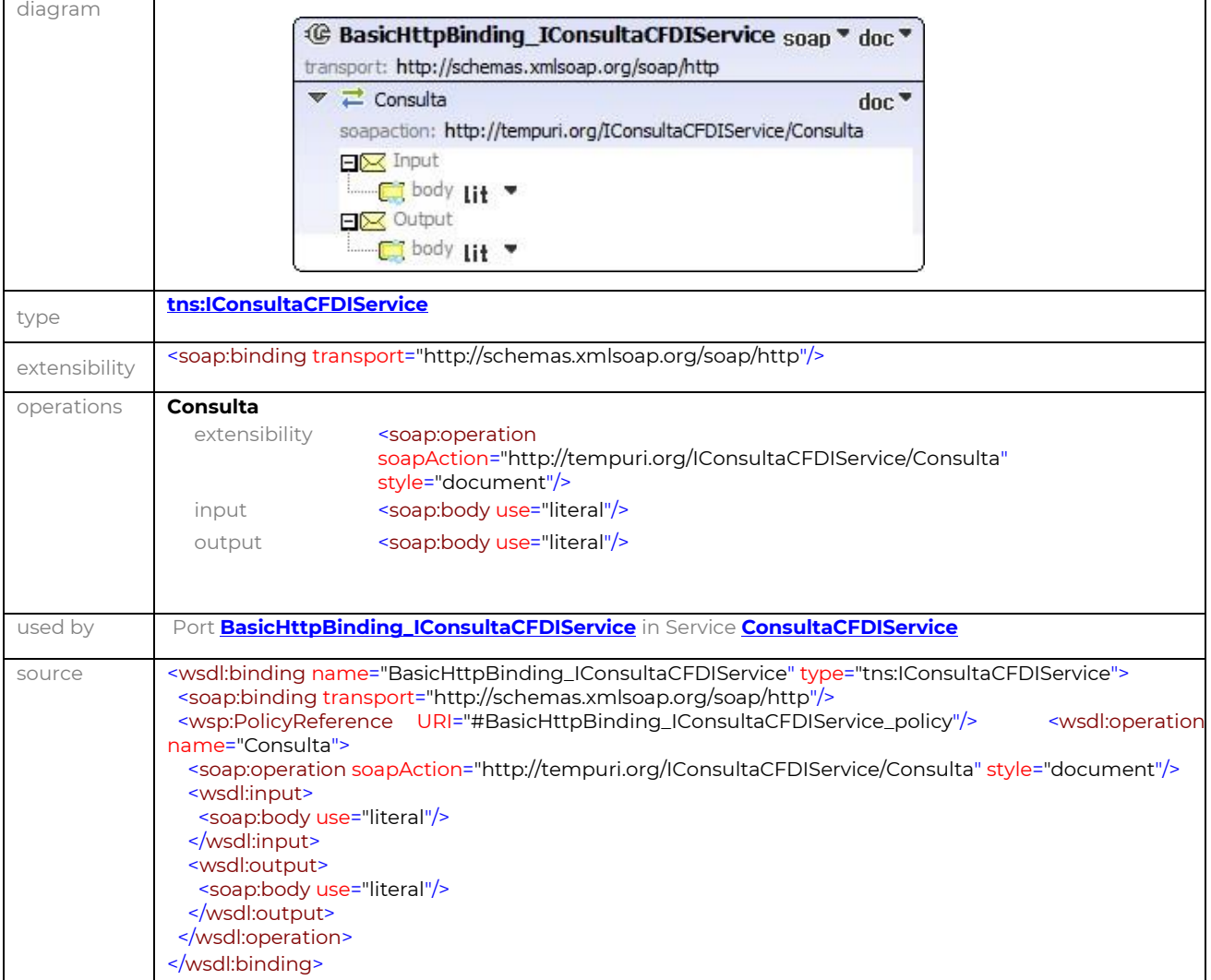

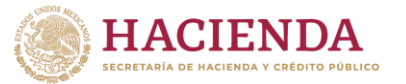

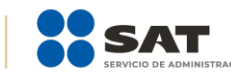

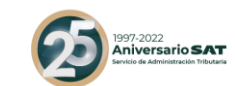

#### <span id="page-5-0"></span>**porttype** IConsultaCFDIService

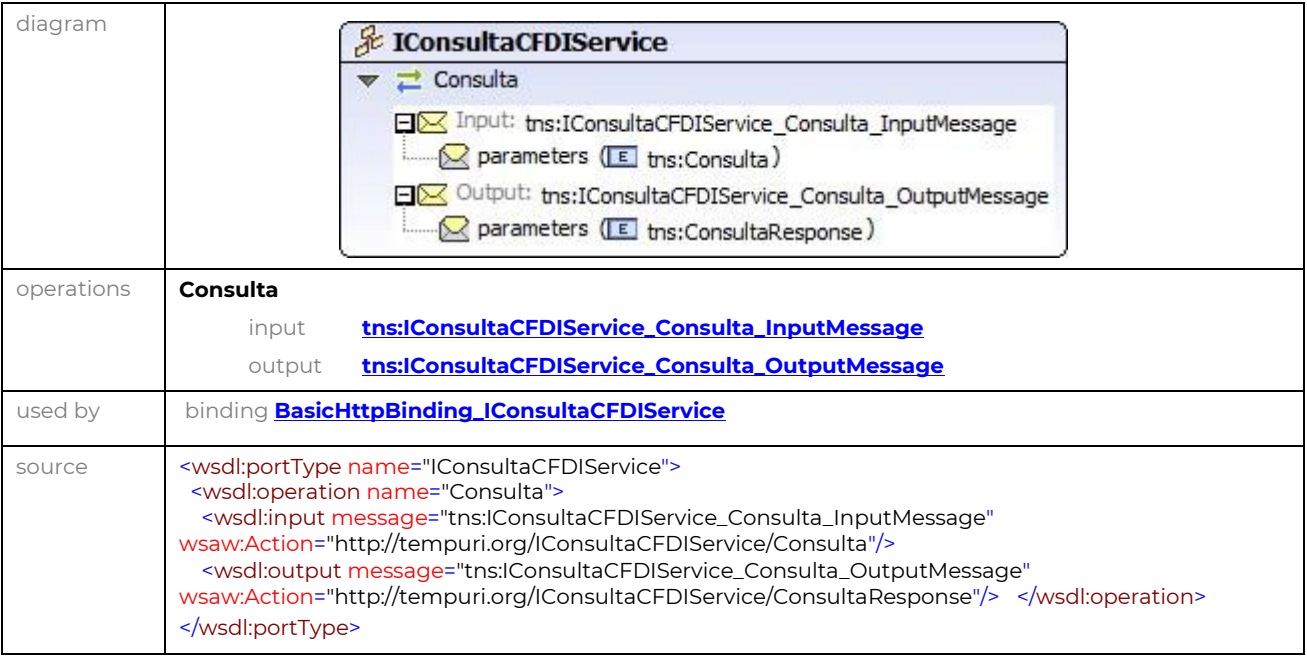

#### <span id="page-5-1"></span>**message** IConsultaCFDIService\_Consulta\_InputMessage

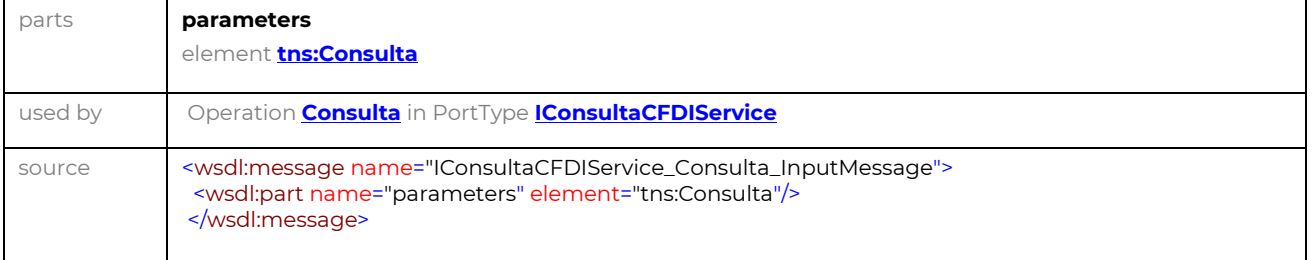

#### <span id="page-5-3"></span>**message** IConsultaCFDIService\_Consulta\_OutputMessage

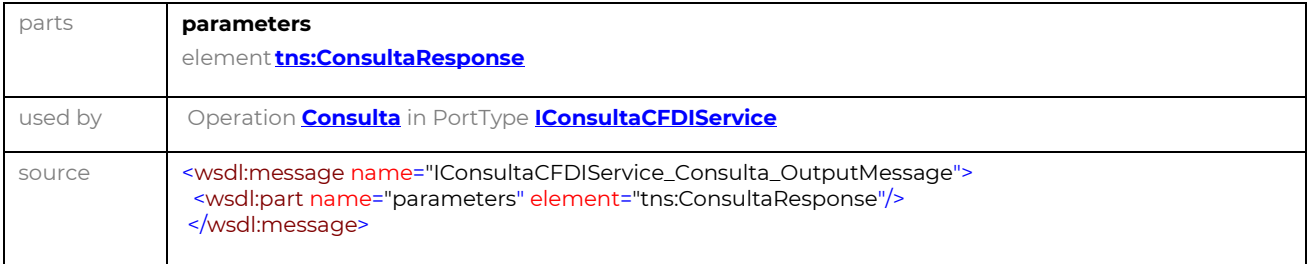

#### <span id="page-5-2"></span>**element** Consulta

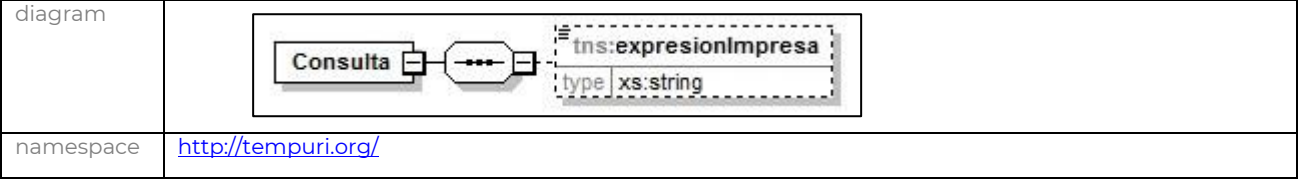

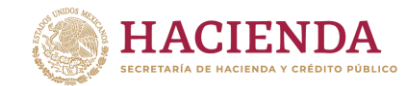

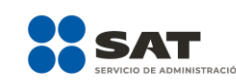

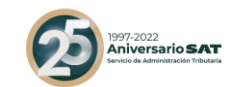

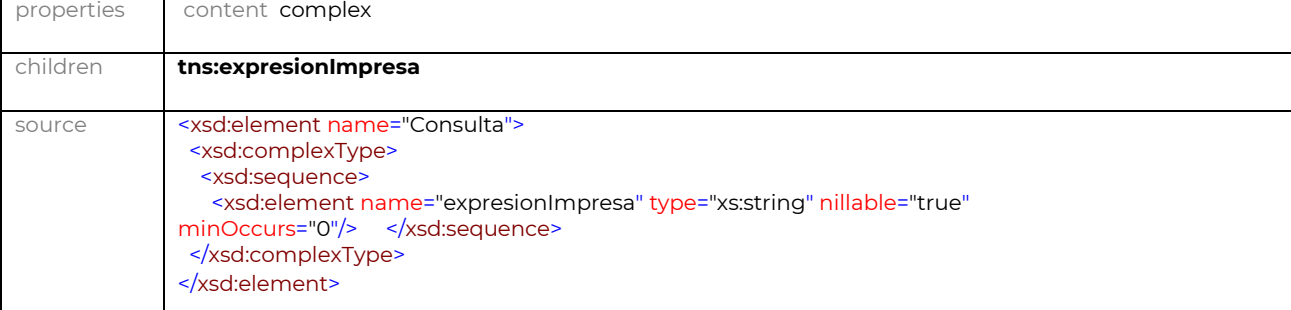

#### <span id="page-6-0"></span>**element** ConsultaResponse

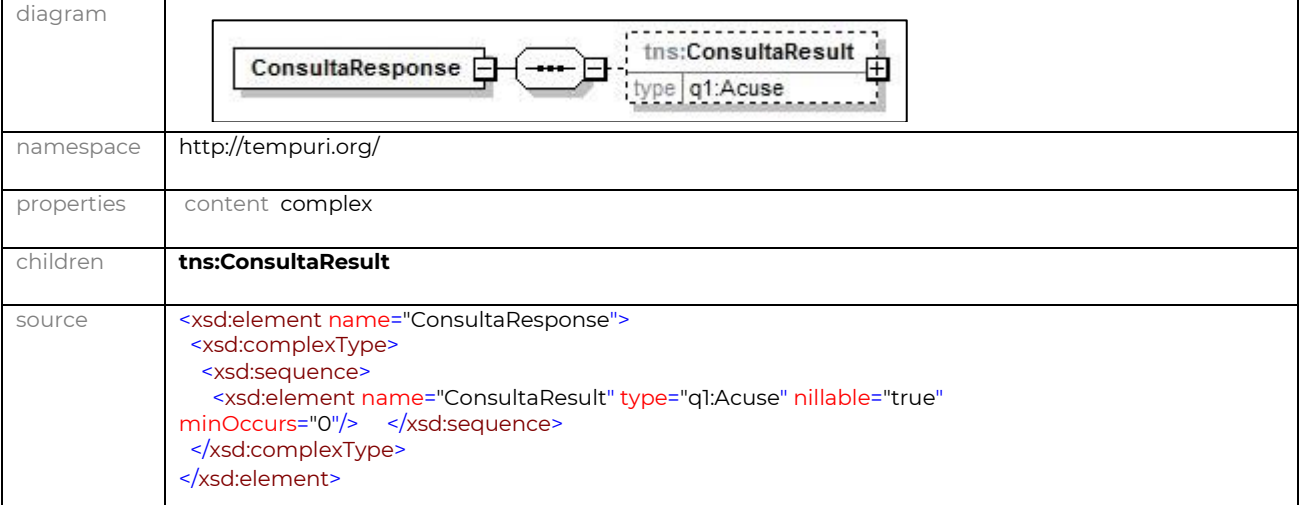

#### **CODIGO**

```
<?xml version="1.0" encoding="UTF-8"?>
<wsdl:definitions xmlns:wsdl="http://schemas.xmlsoap.org/wsdl/"
xmlns:msc="http://schemas.microsoft.com/ws/2005/12/wsdl/contract"
xmlns:soap="http://schemas.xmlsoap.org/wsdl/soap/"
xmlns:soap12="http://schemas.xmlsoap.org/wsdl/soap12/"
xmlns:soapenc="http://schemas.xmlsoap.org/soap/encoding/" xmlns:tns="http://tempuri.org/"
xmlns:wsa="http://schemas.xmlsoap.org/ws/2004/08/addressing"
xmlns:wsa10="http://www.w3.org/2005/08/addressing"
xmlns:wsam="http://www.w3.org/2007/05/addressing/metadata"
xmlns:wsap="http://schemas.xmlsoap.org/ws/2004/08/addressing/policy"
xmlns:wsaw="http://www.w3.org/2006/05/addressing/wsdl"
xmlns:wsp="http://schemas.xmlsoap.org/ws/2004/09/policy" xmlns:wsu="http://docs.oasis-
open.org/wss/2004/01/oasis-200401-wss-wssecurity-utility-1.0.xsd"
xmlns:wsx="http://schemas.xmlsoap.org/ws/2004/09/mex"
xmlns:xsd="http://www.w3.org/2001/XMLSchema" name="ConsultaCFDIService"
targetNamespace="http://tempuri.org/">
    <script />
    <wsp:Policy wsu:Id="BasicHttpBinding_IConsultaCFDIService_policy">
       <wsp:ExactlyOne>
          <wsp:All>
             <sp:TransportBinding
xmlns:sp="http://schemas.xmlsoap.org/ws/2005/07/securitypolicy">
                <wsp:Policy>
                   <sp:TransportToken>
                      <wsp:Policy>
                        <sp:HttpsToken RequireClientCertificate="false" />
                      </wsp:Policy>
                   </sp:TransportToken>
```
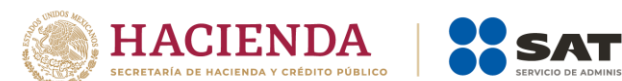

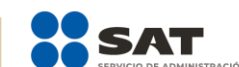

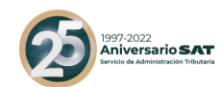

<sp:AlgorithmSuite> <wsp:Policy> <sp:Basic256 /> </wsp:Policy> </sp:AlgorithmSuite> <sp:Layout> <wsp:Policy> <sp:Strict /> </wsp:Policy> </sp:Layout> </wsp:Policy> </sp:TransportBinding> </wsp:All> </wsp:ExactlyOne> </wsp:Policy> <wsdl:types> <xs:schema xmlns:xs=**"http://www.w3.org/2001/XMLSchema"** xmlns:tns=**"http://tempuri.org/"** elementFormDefault=**"qualified"** targetNamespace=**"http://tempuri.org/"**> <xs:import schemaLocation=**"https://consultaqr.facturaelectronica.sat.gob.mx/ConsultaCFDIService.svc?xsd=xsd 2"** namespace=**"http://schemas.datacontract.org/2004/07/Sat.Cfdi.Negocio.ConsultaCfdi.Servicio"** /> <xs:element name=**"Consulta"**> <xs:complexType> <xs:sequence> <xs:element minOccurs=**"0"** name=**"expresionImpresa"** nillable=**"true"** type=**"xs:string"** /> </xs:sequence> </xs:complexType> </xs:element> <xs:element name=**"ConsultaResponse"**> <xs:complexType> <xs:sequence> <xs:element xmlns:q1=**"http://schemas.datacontract.org/2004/07/Sat.Cfdi.Negocio.ConsultaCfdi.Servicio"** minOccurs=**"0"** name=**"ConsultaResult"** nillable=**"true"** type=**"q1:Acuse"** /> </xs:sequence> </xs:complexType> </xs:element> </xs:schema> <xs:schema xmlns:xs=**"http://www.w3.org/2001/XMLSchema"** xmlns:tns=**"http://schemas.microsoft.com/2003/10/Serialization/"** attributeFormDefault=**"qualified"** elementFormDefault=**"qualified"** targetNamespace=**"http://schemas.microsoft.com/2003/10/Serialization/"**>  $\overline{\left\langle \text{script }t\right\rangle }$ <xs:element name=**"anyType"** nillable=**"true"** type=**"xs:anyType"** /> <xs:element name=**"anyURI"** nillable=**"true"** type=**"xs:anyURI"** /> <xs:element name=**"base64Binary"** nillable=**"true"** type=**"xs:base64Binary"** /> <xs:element name=**"boolean"** nillable=**"true"** type=**"xs:boolean"** /> <xs:element name=**"byte"** nillable=**"true"** type=**"xs:byte"** /> <xs:element name=**"dateTime"** nillable=**"true"** type=**"xs:dateTime"** /> <xs:element name=**"decimal"** nillable=**"true"** type=**"xs:decimal"** /> <xs:element name=**"double"** nillable=**"true"** type=**"xs:double"** /> <xs:element name=**"float"** nillable=**"true"** type=**"xs:float"** /> <xs:element name=**"int"** nillable=**"true"** type=**"xs:int"** /> <xs:element name=**"long"** nillable=**"true"** type=**"xs:long"** /> <xs:element name=**"QName"** nillable=**"true"** type=**"xs:QName"** /> <xs:element name=**"short"** nillable=**"true"** type=**"xs:short"** /> <xs:element name=**"string"** nillable=**"true"** type=**"xs:string"** /> <xs:element name=**"unsignedByte"** nillable=**"true"** type=**"xs:unsignedByte"** /> <xs:element name=**"unsignedInt"** nillable=**"true"** type=**"xs:unsignedInt"** /> <xs:element name=**"unsignedLong"** nillable=**"true"** type=**"xs:unsignedLong"** /> <xs:element name=**"unsignedShort"** nillable=**"true"** type=**"xs:unsignedShort"** /> <xs:element name=**"char"** nillable=**"true"** type=**"tns:char"** /> <xs:simpleType name=**"char"**> <xs:restriction base=**"xs:int"** /> </xs:simpleType> <xs:element name=**"duration"** nillable=**"true"** type=**"tns:duration"** /> <xs:simpleType name=**"duration"**> <xs:restriction base=**"xs:duration"**> <xs:pattern value=**"\-?P(\d\*D)?(T(\d\*H)?(\d\*M)?(\d\*(\.\d\*)?S)?)?"** />

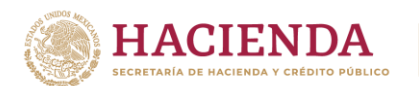

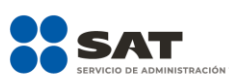

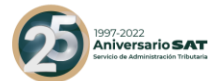

```
<xs:minInclusive value="-P10675199DT2H48M5.4775808S" />
                       <xs:maxInclusive value="P10675199DT2H48M5.4775807S" />
                  </xs:restriction>
           </xs:simpleType>
           <xs:element name="guid" nillable="true" type="tns:guid" />
           <xs:simpleType name="guid">
                  <xs:restriction base="xs:string">
                       <xs:pattern value="[\da-fA-F]{8}-[\da-fA-F]{4}-[\da-fA-F]{4}-[\da-fA-
F]{4}-[\da-fA-F]{12}" />
                  </xs:restriction>
           </xs:simpleType>
           <xs:attribute name="FactoryType" type="xs:QName" />
           <xs:attribute name="Id" type="xs:ID" />
           <xs:attribute name="Ref" type="xs:IDREF" />
       </xs:schema>
       <xs:schema xmlns:xs="http://www.w3.org/2001/XMLSchema"
xmlns:tns="http://schemas.datacontract.org/2004/07/Sat.Cfdi.Negocio.ConsultaCfdi.Servicio"
elementFormDefault="qualified"
targetNamespace="http://schemas.datacontract.org/2004/07/Sat.Cfdi.Negocio.ConsultaCfdi.Servicio"
\ddotmark <script />
           <xs:complexType name="Acuse">
                  <xs:sequence>
                      <xs:element minOccurs="0" name="CodigoEstatus" nillable="true"
type="xs:string"/>
                      <xs:element minOccurs="0" name="EsCancelable" nillable="true"
type="xs:string"/>
                      <xs:element minOccurs="0" name="Estado" nillable="true" type="xs:string"/>
                      <xs:element minOccurs="0" name="EstatusCancelacion" nillable="true"
type="xs:string"/>
                      <xs:element minOccurs="0" name="ValidacionEFOS" nillable="true"
type="xs:string"/>
                  </xs:sequence>
           </xs:complexType>
           <xs:element name="Acuse" nillable="true" type="tns:Acuse" />
       </xs:schema>
    </wsdl:types>
    <wsdl:message name="IConsultaCFDIService_Consulta_InputMessage">
       <wsdl:part name="parameters" element="tns:Consulta" />
    </wsdl:message>
    <wsdl:message name="IConsultaCFDIService_Consulta_OutputMessage">
       <wsdl:part name="parameters" element="tns:ConsultaResponse" />
    </wsdl:message>
    <wsdl:portType name="IConsultaCFDIService">
       <wsdl:operation name="Consulta">
          <wsdl:input wsaw:Action="http://tempuri.org/IConsultaCFDIService/Consulta"
message="tns:IConsultaCFDIService_Consulta_InputMessage" />
          <wsdl:output wsaw:Action="http://tempuri.org/IConsultaCFDIService/ConsultaResponse"
message="tns:IConsultaCFDIService_Consulta_OutputMessage" />
       </wsdl:operation>
    </wsdl:portType>
    <wsdl:binding name="BasicHttpBinding_IConsultaCFDIService" type="tns:IConsultaCFDIService">
       <wsp:PolicyReference URI="#BasicHttpBinding_IConsultaCFDIService_policy" />
       <soap:binding transport="http://schemas.xmlsoap.org/soap/http" />
       <wsdl:operation name="Consulta">
          <soap:operation soapAction="http://tempuri.org/IConsultaCFDIService/Consulta"
style="document" />
          <wsdl:input>
             <soap:body use="literal" />
          </wsdl:input>
          <wsdl:output>
            <soap:body use="literal" />
          </wsdl:output>
       </wsdl:operation>
    </wsdl:binding>
    <wsdl:service name="ConsultaCFDIService">
       <wsdl:port name="BasicHttpBinding_IConsultaCFDIService"
binding="tns:BasicHttpBinding_IConsultaCFDIService">
          <soap:address
location="https://consultaqr.facturaelectronica.sat.gob.mx/ConsultaCFDIService.svc" />
```
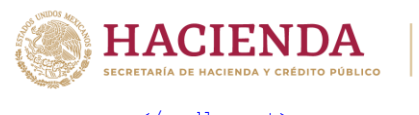

</wsdl:port> </wsdl:service> </wsdl:definitions>

## <span id="page-9-0"></span>**3. Mensajes de Respuesta**

Los mensajes de respuesta que arroja el servicio de consulta de CFDI´s incluyen la descripción del resultado de la operación que corresponden a la siguiente clasificación:

<sub>:∪∠∠</sub><br>ersario **SAT** 

<span id="page-9-1"></span>**Mensajes de Rechazo.** 

#### **N 601: La expresión impresa proporcionada no es válida.**

Este código de respuesta se presentará cuando la petición de validación no se haya respetado en el formato definido.

#### **N 602: Comprobante no encontrado.**

Este código de respuesta se presentará cuando el UUID del comprobante no se encuentre en la Base de Datos del SAT.

<span id="page-9-2"></span>**Mensajes de Aceptación.** 

#### **S Comprobante obtenido satisfactoriamente.**

**Mensajes de validación del RFC Emisor**

#### **Código= 100**

Este código de respuesta se presentará cuando la validación del RFC Emisor del CFDI se encuentre dentro de la lista de Empresa que Factura Operaciones Simuladas (EFOS), por lo tanto, los usuarios finales lo deberán relacionar al siguiente mensaje:

El emisor de la factura verificada se encuentra publicado en la lista de empresas que facturan operaciones simuladas de conformidad con los párrafos primero al quinto del Artículo 69-B del CFF.

Consulta *[aquí](http://omawww.sat.gob.mx/cifras_sat/Paginas/datos/vinculo.html?page=ListCompleta69B.html)* la fecha en que se publicó la empresa en el listado de definitivas. Recuerda que, de conformidad con lo dispuesto por el octavo párrafo del artículo 69-B del CFF, si eres el receptor del comprobante consultado y le has dado efectos fiscales, cuentas con 30 días contados a partir de la fecha de publicación en la lista, para comprobar ante el SAT la realización de las operaciones que amparan los citados comprobantes fiscales, o bien puedes en el mismo plazo, corregir tu situación fiscal mediante la presentación de las declaraciones complementarias que correspondan, para no considerar esos comprobantes.

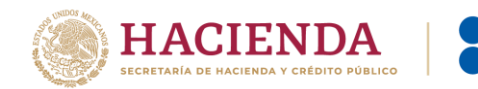

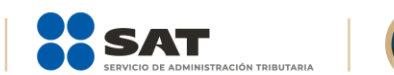

**SATE AND SATE AND ADDRESS AT** 

Para mayor información ingresa *[aquí.](https://www.sat.gob.mx/consultas/76675/consulta-la-relacion-de-contribuyentes-que-realizan-operaciones-inexistentes)*

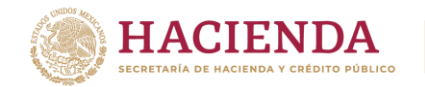

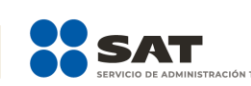

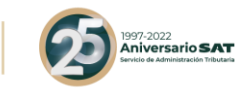

#### **Código= 101**

Este código de respuesta se presentará cuando la validación del RFC Emisor del CFDI se encuentre dentro de la lista de Empresa que Factura Operaciones Simuladas (EFOS), además alguno de los RFC a cuenta de terceros fue encontrado en la lista de Empresa que Factura Operaciones Simuladas (EFOS), por lo tanto, los usuarios finales lo deberán relacionar al siguiente mensaje:

El RFC emisor y algún RFC a cuenta de terceros de la factura verificada, se encuentran publicados en la lista de empresas que facturan operaciones simuladas de conformidad con los párrafos primero al quinto del artículo 69-b del CFF.

Consulta *[aquí](http://omawww.sat.gob.mx/cifras_sat/Paginas/datos/vinculo.html?page=ListCompleta69B.html)* la fecha en que se publicó la empresa en el listado de definitivas. Recuerda que, de conformidad con lo dispuesto por el octavo párrafo del artículo 69-B del CFF, si eres el receptor del comprobante consultado y le has dado efectos fiscales, cuentas con 30 días contados a partir de la fecha de publicación en la lista, para comprobar ante el SAT la realización de las operaciones que amparan los citados comprobantes fiscales, o bien puedes en el mismo plazo, corregir tu situación fiscal mediante la presentación de las declaraciones complementarias que correspondan, para no considerar esos comprobantes.

Para mayor información ingresa *[aquí](https://www.sat.gob.mx/consultas/76675/consulta-la-relacion-de-contribuyentes-que-realizan-operaciones-inexistentes).*

#### **Código= 102**

Este código de respuesta se presentará cuando la validación del RFC Emisor del CFDI no se encuentre dentro de la lista de Empresa que Factura Operaciones Simuladas (EFOS), y adicionalmente se tiene un RFC a cuenta de terceros que fue encontrado en la lista de Empresa que Factura Operaciones Simuladas (EFOS), por lo tanto, los usuarios finales lo deberán relacionar al siguiente mensaje:

El RFC a cuenta de terceros de la factura verificada, se encuentran publicados en la lista de empresas que facturan operaciones simuladas de conformidad con los párrafos primero al quinto del artículo 69-b del CFF.

Consulta *[aquí](http://omawww.sat.gob.mx/cifras_sat/Paginas/datos/vinculo.html?page=ListCompleta69B.html)* la fecha en que se publicaron las empresas en el listado de definitivas. Recuerda que, de conformidad con lo dispuesto por el octavo párrafo del artículo 69-B del CFF, si eres el receptor del comprobante consultado y le has dado efectos fiscales, cuentas con 30 días contados a partir de la fecha de publicación en la lista, para

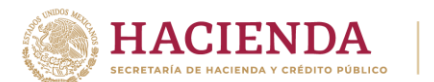

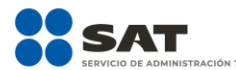

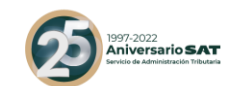

comprobar ante el SAT la realización de las operaciones que amparan los citados comprobantes fiscales, o bien puedes en el mismo plazo, corregir tu situación fiscal mediante la presentación de las declaraciones complementarias que correspondan, para no considerar esos comprobantes.

Para mayor información ingresa *[aquí](https://www.sat.gob.mx/consultas/76675/consulta-la-relacion-de-contribuyentes-que-realizan-operaciones-inexistentes)*.

#### **Código= 103**

Este código de respuesta se presentará cuando la validación del RFC Emisor del CFDI no se encuentre dentro de la lista de Empresa que Factura Operaciones Simuladas (EFOS), y adicionalmente alguno de los RFC a cuenta de terceros fue encontrado en la lista de Empresa que Factura Operaciones Simuladas (EFOS), por lo tanto, los usuarios finales lo deberán relacionar al siguiente mensaje:

Para el supuesto en que tenga varios RFC relacionados a cuenta de terceros:

Alguno de los RFC a cuenta de terceros de la factura verificada, se encuentra publicado en la lista de empresas que facturan operaciones simuladas de conformidad con los párrafos primero al quinto del artículo 69-b del CFF.

Consulta *[aquí](http://omawww.sat.gob.mx/cifras_sat/Paginas/datos/vinculo.html?page=ListCompleta69B.html)* la fecha en que se publicaron las empresas en el listado de definitivas. Recuerda que, de conformidad con lo dispuesto por el octavo párrafo del artículo 69-B del CFF, si eres el receptor del comprobante consultado y le has dado efectos fiscales, cuentas con 30 días contados a partir de la fecha de publicación en la lista, para comprobar ante el SAT la realización de las operaciones que amparan los citados comprobantes fiscales, o bien puedes en el mismo plazo, corregir tu situación fiscal mediante la presentación de las declaraciones complementarias que correspondan, para no considerar esos comprobantes.

Para mayor información ingresa *[aquí](https://www.sat.gob.mx/consultas/76675/consulta-la-relacion-de-contribuyentes-que-realizan-operaciones-inexistentes)*.

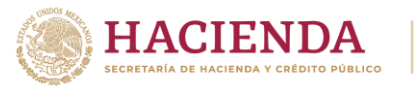

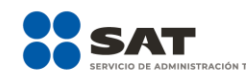

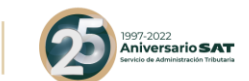

#### **Código= 104**

Este código de respuesta se presentará cuando la validación del RFC Emisor del CFDI se encuentre dentro de la lista de Empresa que Factura Operaciones Simuladas (EFOS), además alguno de los RFC a cuenta de terceros fue encontrado en la lista de Empresa que Factura Operaciones Simuladas (EFOS), por lo tanto, los usuarios finales lo deberán relacionar al siguiente mensaje:

Para el supuesto en que tenga varios RFC relacionados a cuenta de terceros:

El RFC del emisor y alguno de los RFC a cuenta de terceros de la factura verificada, se encuentran publicados en la lista de empresas que facturan operaciones simuladas de conformidad con los párrafos primero al quinto del artículo 69-b del CFF.

Consulta *[aquí](http://omawww.sat.gob.mx/cifras_sat/Paginas/datos/vinculo.html?page=ListCompleta69B.html)* la fecha en que se publicaron las empresas en el listado de definitivas. Recuerda que, de conformidad con lo dispuesto por el octavo párrafo del artículo 69-B del CFF, si eres el receptor del comprobante consultado y le has dado efectos fiscales, cuentas con 30 días contados a partir de la fecha de publicación en la lista, para comprobar ante el SAT la realización de las operaciones que amparan los citados comprobantes fiscales, o bien puedes en el mismo plazo, corregir tu situación fiscal mediante la presentación de las declaraciones complementarias que correspondan, para no considerar esos comprobantes.

Para mayor información ingresa *[aquí](https://www.sat.gob.mx/consultas/76675/consulta-la-relacion-de-contribuyentes-que-realizan-operaciones-inexistentes)*.

#### URL de los Vínculos:

[http://omawww.sat.gob.mx/cifras\\_sat/Paginas/datos/vinculo.html?page=ListCompl](http://omawww.sat.gob.mx/cifras_sat/Paginas/datos/vinculo.html?page=ListCompleta69B.html) [eta69B.html](http://omawww.sat.gob.mx/cifras_sat/Paginas/datos/vinculo.html?page=ListCompleta69B.html)

[https://www.sat.gob.mx/consultas/76675/consulta-la-relacion-de-contribuyentes](https://www.sat.gob.mx/consultas/76675/consulta-la-relacion-de-contribuyentes-que-realizan-operaciones-inexistentes)[que-realizan-operaciones-inexistentes](https://www.sat.gob.mx/consultas/76675/consulta-la-relacion-de-contribuyentes-que-realizan-operaciones-inexistentes)

#### **Código=200**

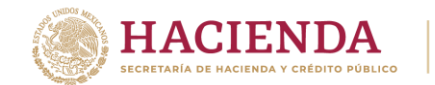

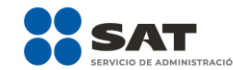

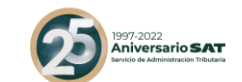

Este código de respuesta se presentará cuando la validación del RFC Emisor del CFDI no se encuentre dentro de la lista de Empresa que Factura Operaciones Simuladas (EFOS).

#### **Código=201**

Este código de respuesta se presentará cuando la validación del RFC Emisor del CFDI y ninguno de los RFC A cuenta de terceros se encuentre dentro de la lista de Empresa que Factura Operaciones Simuladas (EFOS).

# **4. Ejemplo de Implementación**

<span id="page-14-0"></span>namespace Sat.Cfdi.Negocio.ConsultaCfdi.Servicio { using System.Runtime.Serialization;

using System;

[System.Diagnostics.DebuggerStepThroughAttribute()]

 [System.CodeDom.Compiler.GeneratedCodeAttribute("System.Runtime.Serialization", "4.0.0.0")]

[System.Runtime.Serialization.DataContractAttribute(Name="Acuse",

Namespace="http://schemas.datacontract.org/2004/07/Sat.Cfdi.Negocio.ConsultaCfdi.Servicio")] [System.SerializableAttribute()]

 public partial class Acuse : object, System.Runtime.Serialization.IExtensibleDataObject, System.ComponentModel.INotifyPropertyChanged {

 [System.NonSerializedAttribute()] private System.Runtime.Serialization.ExtensionDataObject extensionDataField;

 [System.Runtime.Serialization.OptionalFieldAttribute()] private string CodigoEstatusField;

 [System.Runtime.Serialization.OptionalFieldAttribute()] private string EsCancelableField;

 [System.Runtime.Serialization.OptionalFieldAttribute()] private string EstadoField;

 [System.Runtime.Serialization.OptionalFieldAttribute()] private string EstatusCancelacionField;

 [System.Runtime.Serialization.OptionalFieldAttribute ()] private string ValidacionEFOSField;

 [global::System.ComponentModel.BrowsableAttribute(false)] public System.Runtime.Serialization.ExtensionDataObject ExtensionData { get { return this.extensionDataField;

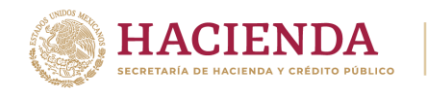

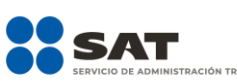

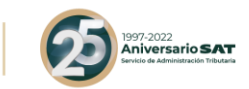

```
 }
   set {
     this.extensionDataField = value;
  }
 }
 [System.Runtime.Serialization.DataMemberAttribute()]
 public string CodigoEstatus {
   get {
     return this.CodigoEstatusField;
   }
   set {
     if ((object.ReferenceEquals(this.CodigoEstatusField, value) != true)) {
       this.CodigoEstatusField = value;
       this.RaisePropertyChanged("CodigoEstatus");
     }
   }
 }
 [System.Runtime.Serialization.DataMemberAttribute()]
 public string EsCancelable {
   get {
     return this.EsCancelableField;
   }
   set {
     if ((object.ReferenceEquals(this.EsCancelableField, value) != true)) {
       this.EsCancelableField = value;
       this.RaisePropertyChanged("EsCancelable");
     }
   }
 }
 [System.Runtime.Serialization.DataMemberAttribute()]
 public string Estado {
   get {
     return this.EstadoField;
   }
   set {
     if ((object.ReferenceEquals(this.EstadoField, value) != true)) {
       this.EstadoField = value;
       this.RaisePropertyChanged("Estado");
     }
   }
 }
 [System.Runtime.Serialization.DataMemberAttribute()]
 public string EstatusCancelacion {
   get {
     return this.EstatusCancelacionField;
   }
   set {
     if ((object.ReferenceEquals(this.EstatusCancelacionField, value) != true)) {
       this.EstatusCancelacionField = value;
       this.RaisePropertyChanged("EstatusCancelacion");
```

```
CIENDA
                                                                <sup>37-2022</sup><br>niversario SAT
 }
       }
     }
    [System.Runtime.Serialization.DataMemberAttribute ()]
     public string ValidacionEFOS {
       get {
         return this.ValidacionEFOSField;
       }
       set {
         if ((object.ReferenceEquals(this.ValidacionEFOSField, value) != true)) {
           this.ValidacionEFOSField = value;
           this.RaisePropertyChanged("ValidacionEFOS");
         }
       }
     }
     public event System.ComponentModel.PropertyChangedEventHandler PropertyChanged;
     protected void RaisePropertyChanged(string propertyName) {
       System.ComponentModel.PropertyChangedEventHandler propertyChanged = 
this.PropertyChanged;
       if ((propertyChanged != null)) {
         propertyChanged(this, new
System.ComponentModel.PropertyChangedEventArgs(propertyName));
       }
     }
   }
   [System.CodeDom.Compiler.GeneratedCodeAttribute("System.ServiceModel", "4.0.0.0")]
[System.ServiceModel.ServiceContractAttribute(ConfigurationName="ConsultaCFDIService.ICons
ultaCFDIService")]
   public interface IConsultaCFDIService {
[System.ServiceModel.OperationContractAttribute(Action="http://tempuri.org/IConsultaCFDIServ
ice/Consulta", ReplyAction="http://tempuri.org/IConsultaCFDIService/ConsultaResponse")]
     QRConsola.ConsultaCFDIService.Acuse Consulta(string expresionImpresa);
[System.ServiceModel.OperationContractAttribute(Action="http://tempuri.org/IConsultaCFDIServ
ice/Consulta", ReplyAction="http://tempuri.org/IConsultaCFDIService/ConsultaResponse")]
     System.Threading.Tasks.Task<QRConsola.ConsultaCFDIService.Acuse> ConsultaAsync(string
expresionImpresa);
   }
   [System.CodeDom.Compiler.GeneratedCodeAttribute("System.ServiceModel", "4.0.0.0")]
   public interface IConsultaCFDIServiceChannel : 
QRConsola.ConsultaCFDIService.IConsultaCFDIService, System.ServiceModel.IClientChannel {
   }
```
 [System.Diagnostics.DebuggerStepThroughAttribute()] [System.CodeDom.Compiler.GeneratedCodeAttribute("System.ServiceModel", "4.0.0.0")]

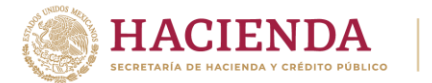

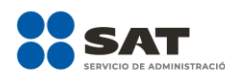

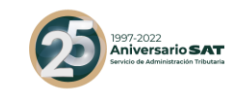

public partial class ConsultaCFDIServiceClient :

System.ServiceModel.ClientBase<QRConsola.ConsultaCFDIService.IConsultaCFDIService>, QRConsola.ConsultaCFDIService.IConsultaCFDIService {

```
 public ConsultaCFDIServiceClient() {
 }
```

```
 public ConsultaCFDIServiceClient(string endpointConfigurationName) : 
     base(endpointConfigurationName) {
```
}

}

 public ConsultaCFDIServiceClient(string endpointConfigurationName, string remoteAddress) :

base(endpointConfigurationName, remoteAddress) {

```
 public ConsultaCFDIServiceClient(string endpointConfigurationName, 
System.ServiceModel.EndpointAddress remoteAddress) : 
         base(endpointConfigurationName, remoteAddress) {
```
}

 public ConsultaCFDIServiceClient(System.ServiceModel.Channels.Binding binding, System.ServiceModel.EndpointAddress remoteAddress) : base(binding, remoteAddress) {

```
 }
```
 public QRConsola.ConsultaCFDIService.Acuse Consulta(string expresionImpresa) { return base.Channel.Consulta(expresionImpresa); }

 public System.Threading.Tasks.Task<QRConsola.ConsultaCFDIService.Acuse> ConsultaAsync(string expresionImpresa) { return base.Channel.ConsultaAsync(expresionImpresa);

```
 }
     }
}
```
# <span id="page-17-0"></span>**5. Capacidad de respuesta**

El servicio de Consulta de CFDI´s tiene la capacidad de atender hasta 2 millones de consultas por hr., debido a que estas consultas acceden las Bases de Datos transaccionales del SAT se solicita no aumentar la cantidad de consultas por hora para evitar impactos en la respuesta del servicio.